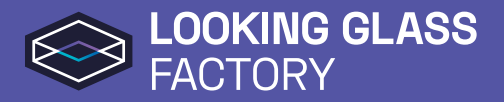

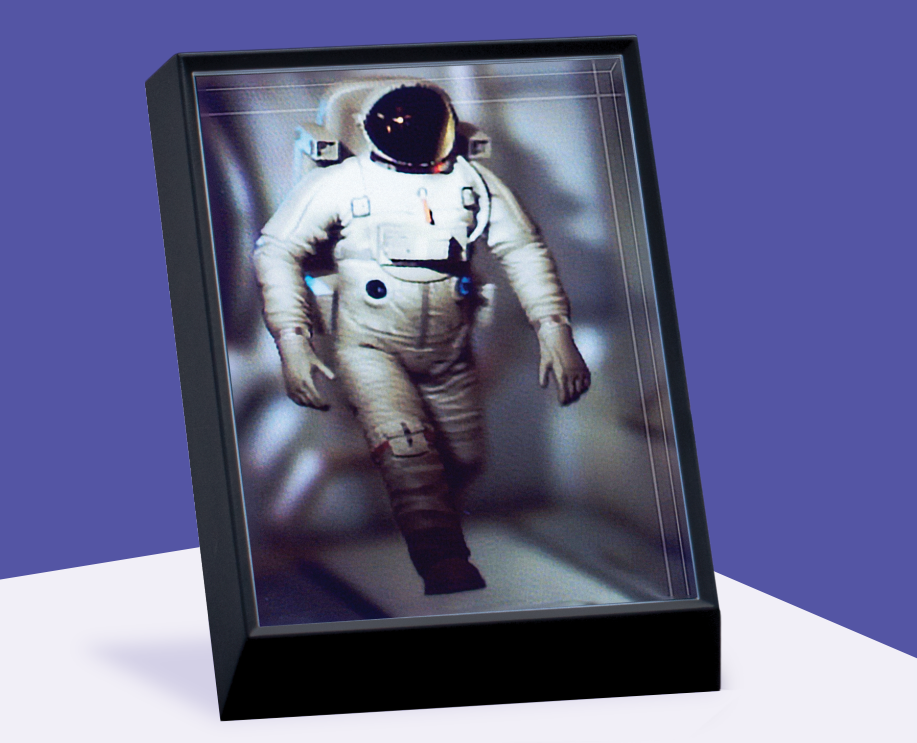

# Getting Started with **Looking Glass Portrait**

Advance Beta Edition

# **Setup + Viewing Holograms**

Standalone Mode

### **1 Attach the base plate.**

- Remove the base plate off of the back of the unit.
- Align the plate openings onto the 2 studs - the 2 foam pads should be facing down.
- Slide the plate forward to lock it in place.

### **2 Attach the USB-C Cable.**

- Connect the included USB-C cable to Looking Glass Portrait's USB-C port.
- (If provided) Install your conversion head into the provided adapter.
- Attach the USB-C cable to the adapter and plug into a wall outlet.

 The LED indicator will pulse white to indicate that your unit is ready for Standalone Mode.

## **3 Switch Looking Glass Portrait ON to Standalone Mode.**

- Press the ON/OFF button.
- Wait 5-8 seconds for Looking Glass Portrait to boot up.

To switch Looking Glass Portrait OFF, hold the ON/OFF button for 2 seconds. Only disconnect the power after switching off the unit.

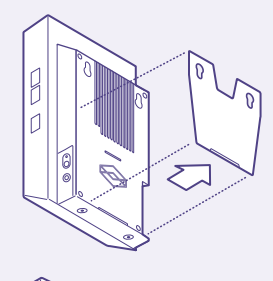

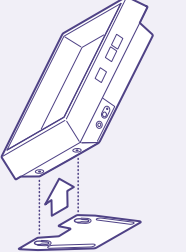

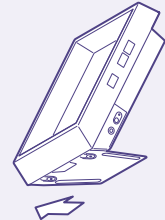

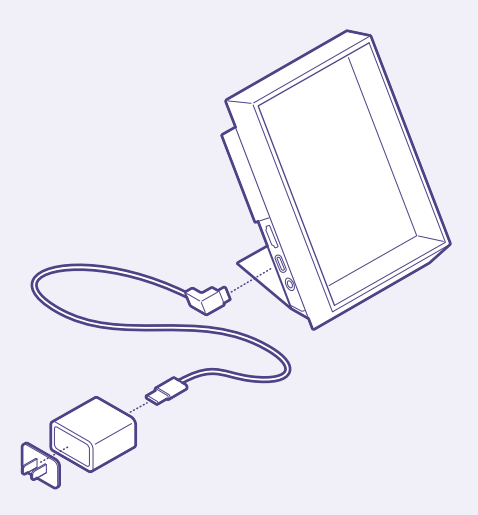

#### **4 View & navigate through the included demo reel.**

- When switched ON, the unit will automatically loop through the included demo reel.
- Manual Button Controls:
	- **Forward Back Play-Pause-Loop**
- To freeze frame a demo, tap Play-Pause-Loop.
- To loop a particular demo on repeat, hold Play-Pause-Loop for 2 seconds.
- To return to cycling through all demos in the reel, tap Forward or Back.

### **5 Adjust the edge lighting (if needed).**

• Use the Edge Lighting button to scroll through 4 light levels + OFF.

# Hoo! Ray!

Forward

Back

ON/OFF LED Indicator

Edge Lighting

Play-Pause-Loop

The included demo reel you just experienced is just the beginning. Start making content of your own by heading to the link below: **HTTP://LOOK.GLASS/PORTRAIT-START**

Advance Beta Looking Glass Portrait gets to you. Once it is ready, we will send out a separate note.

# **Setup + Creating Holograms**

Desktop Mode

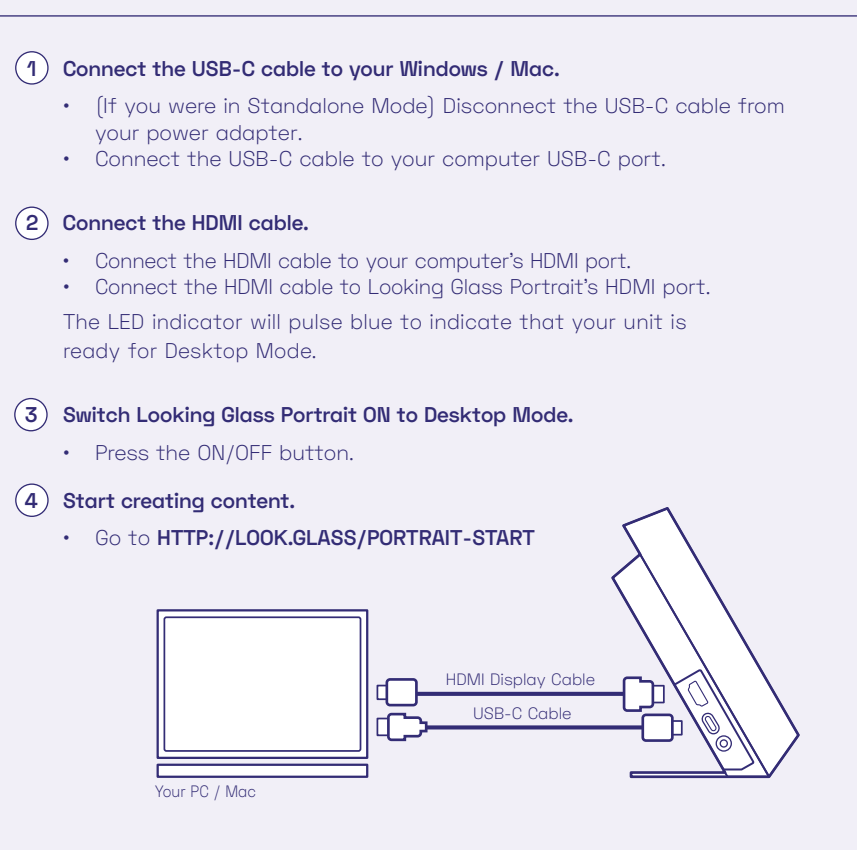

**IMPORTANT:** Whether you're in Desktop or Standalone Mode, switch of your Looking Glass Portrait before unplugging from the power source. You can do this by holding the ON/OFF button for 2 seconds.

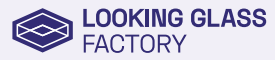

Looking Glass Factory (US) 190 West St, Brooklyn NY, 11222 USA www.lookingglassfactory.com

© 2021. Looking Glass Factory. All Rights Reserved. The Looking Glass Logo Design is a trademark of Looking Glass Factory (US). Looking Glass Portrait is protected by patents granted and pending around the world. Looking Glass Portrait - Getting Started Guide 2-01 RBD13